## **Tutoriels :**

## **1. Tutoriel : Etude statistique des caractéristiques d'une couche vecteur. Méthode 1 : Extension GROUPSTATS de Qgis**

L'extension Group Stats pour QGIS est une extension pour couche vectorielle qui permet de calculer des statistiques à partir des données de la table attributaire d'une carte. Elle fonctionne comme un tableau croisé dynamique d'un tableur. Elle permet de calculer des valeurs sur une carte en fonction d'un critère.

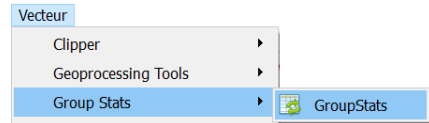

### **exemple :**

Calculer la surface des roches en fonction de leur âge,

soit effectuer la somme des surfaces (sum SURF\_KM2) des terrains répartis par ERE.

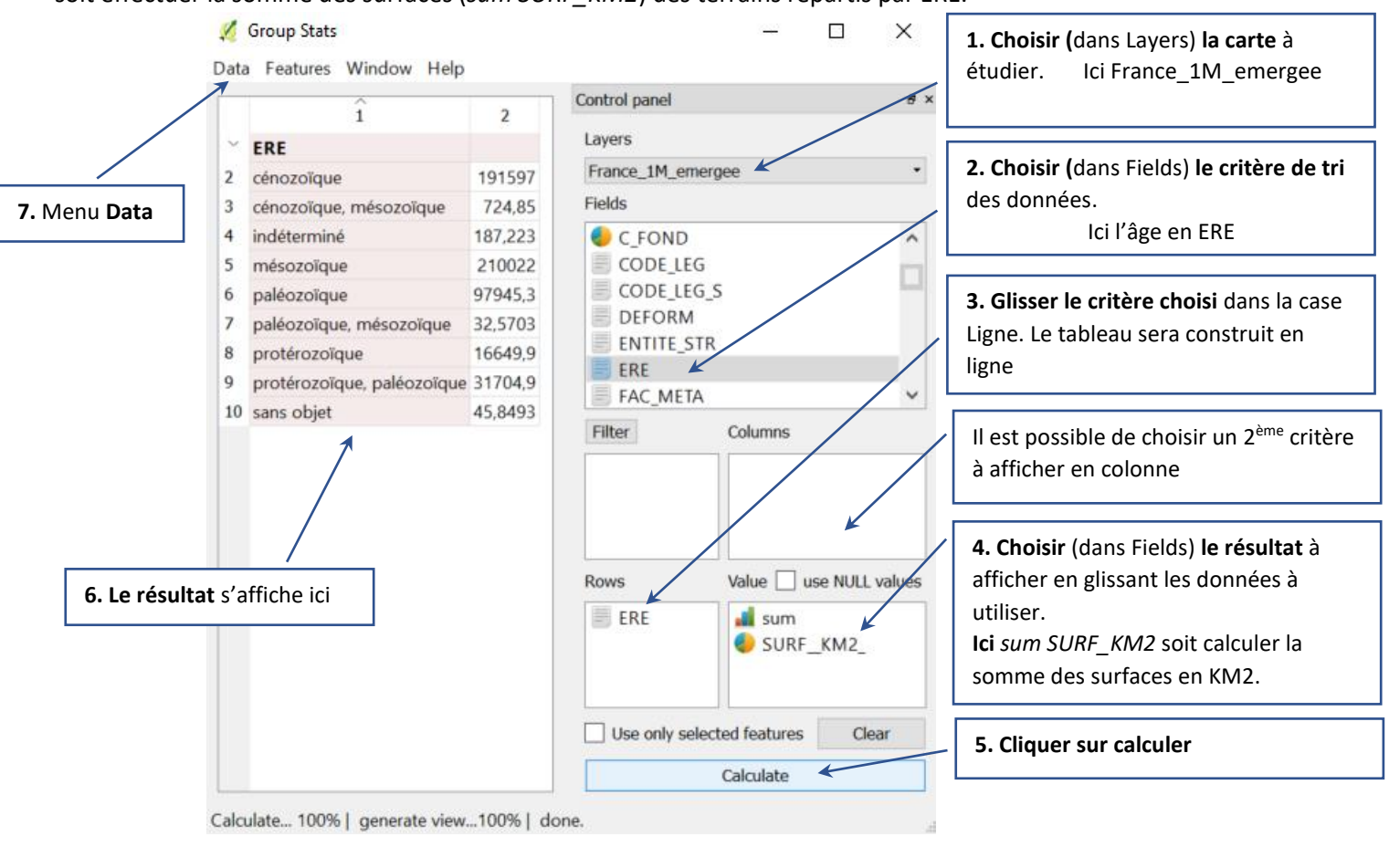

#### **7. Le résultat obtenu peut être** (à partir du menu Data de Group Stats) :

- **- copier/coller dans un tableur,**
- **- exporter dans un fichier csv.**

Group Stats

#### Data

Copy all to clipboard Copy selected to clipboard Save all to CSV file Save selected to CSV file

# **L'outil statistique de QGIS permet d'obtenir des statistiques sur la couche sélectionnée :**

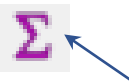

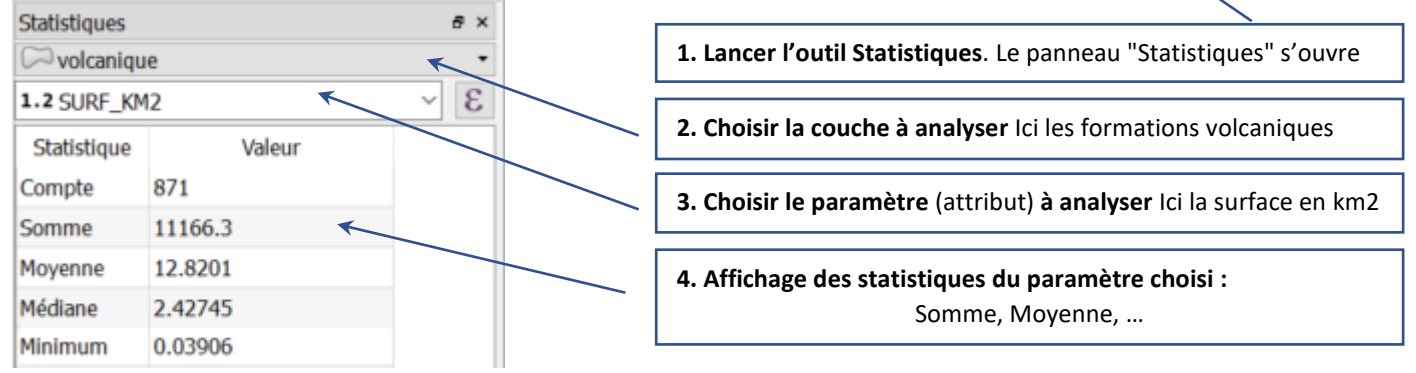

**Méthode 2 : Outil statistique**